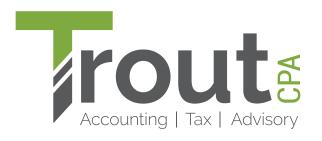

## INSTRUCTIONS FOR PAYING YOUR BILL ONLINE

- 1) With your invoice in-hand, visit troutcpa.com/pay-my-bill.
- 2) Click the Pay Now button.
- 3) Enter your invoice information and click Continue.
- 4) Select your payment option and click Continue.
- 5) Enter your billing information and click Pay Now.

Payments by check still accepted.

Contact our Accounts Receivable Department at 717-569-2900 or email payments@troutcpa.com with any questions.